# **MGALEOS**

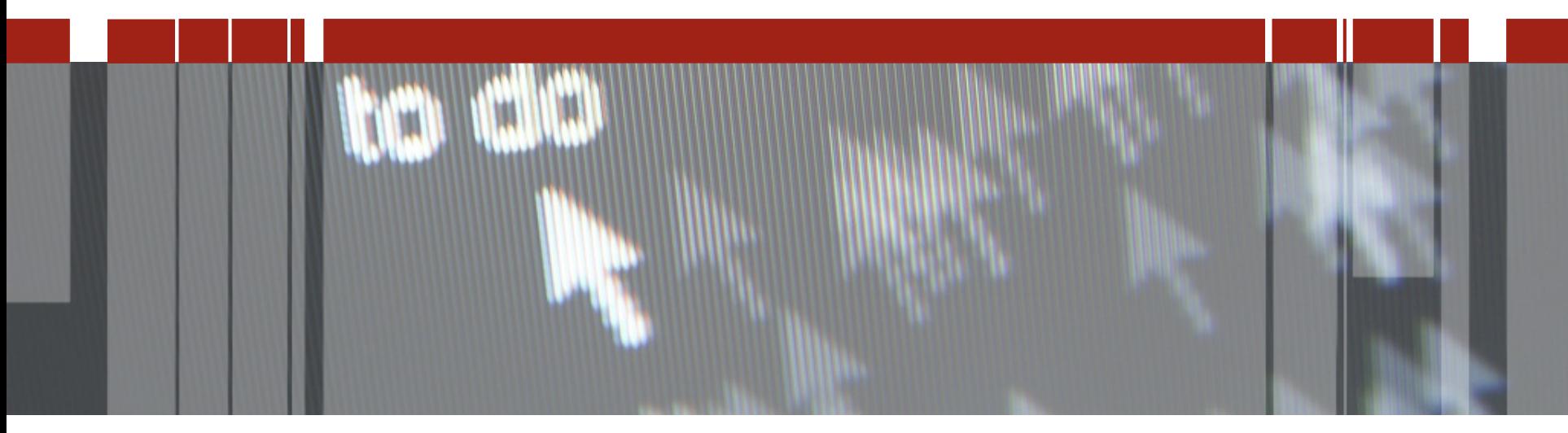

## **Pizza & Beer: Nowości OE 11.7**

**Spotkania techniczne dla partnerów aplikacyjnych i klientów technologii Progress**

**Misja**

- **OE Change Data Capture**
- **OE Replication Target Synchronization**
- **Aktywacja Indexów Online**
- **Authentication Gateway**
- **Propozycje Użytkowników (Enhancement Requests)**

**Będziemy kontynuować upraszczanie budowania i dostarczania kluczowych aplikacji biznesowych.** 

**Dostarczymy najbardziej innowacyjne produkty, łatwe w użyciu i szybko wdrażane.**

**Umożliwimy klientom i partnerom OpenEdge powodzenie w nowej cyfrowej ekonomii.**

**System kopiowania danych OLTP (operacje CUD w bazie) przez trygery CDC.**

**Dane przechowywane są w tej samej bazie.**

**Dostęp do danych (relacyjnych) przez SQL i ABL.**

**Bez zmian w aplikacji.**

**Definiowane zasad CDC (CDC Policy) na poziomie tabeli i/lub pola np:**

**Zero danych**

**Wybrane dane**

**Cały rekord**

**Indeksowanie danych**

**CDC to osobny produkt. Jest w Advanced Enterprise RDBMS.**

### **OpenEdge Change Data Capture**

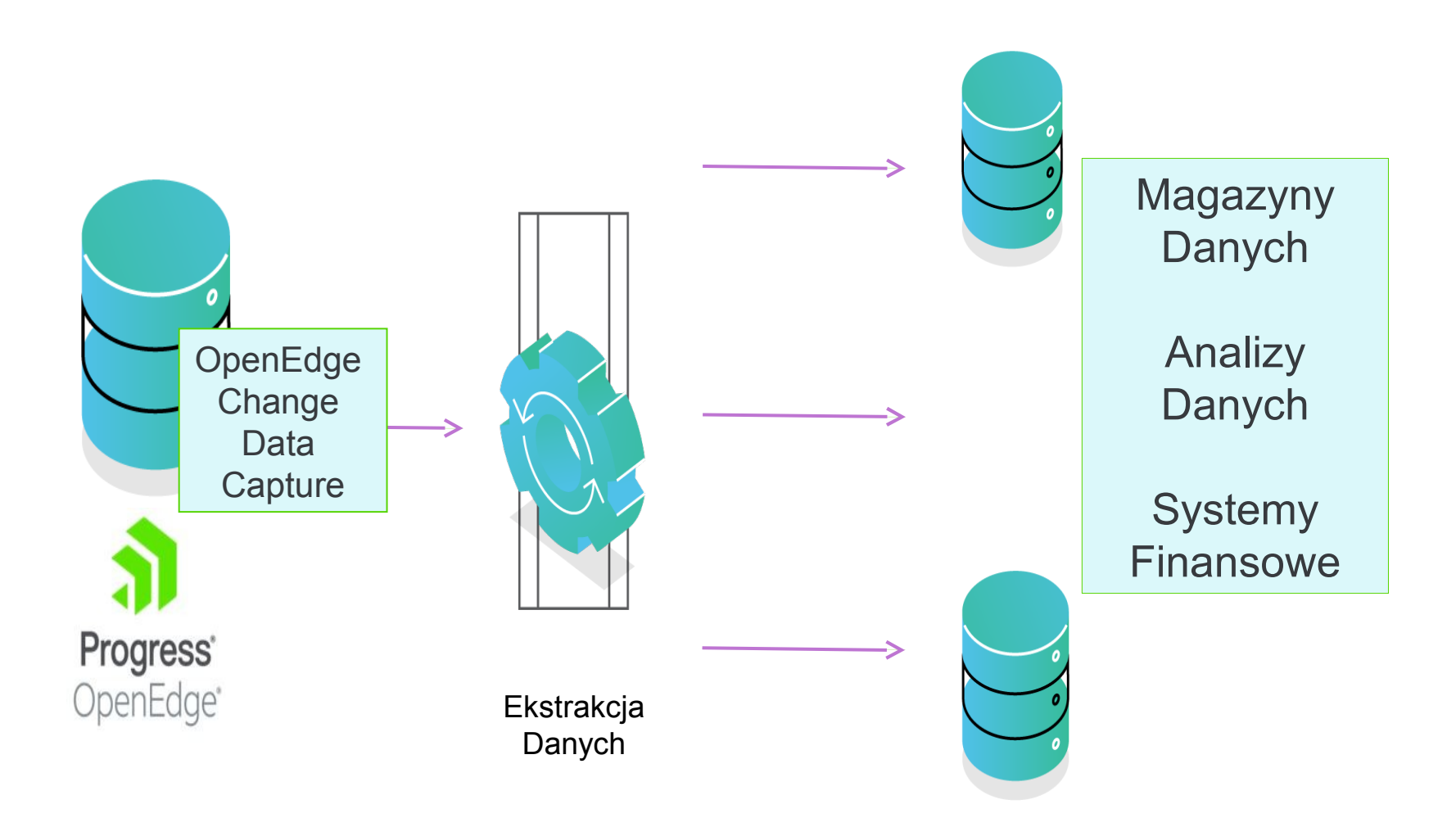

 $\odot$  2017 **M GALEOS**  $\qquad \qquad$  5

### **OpenEdge Change Data Capture**

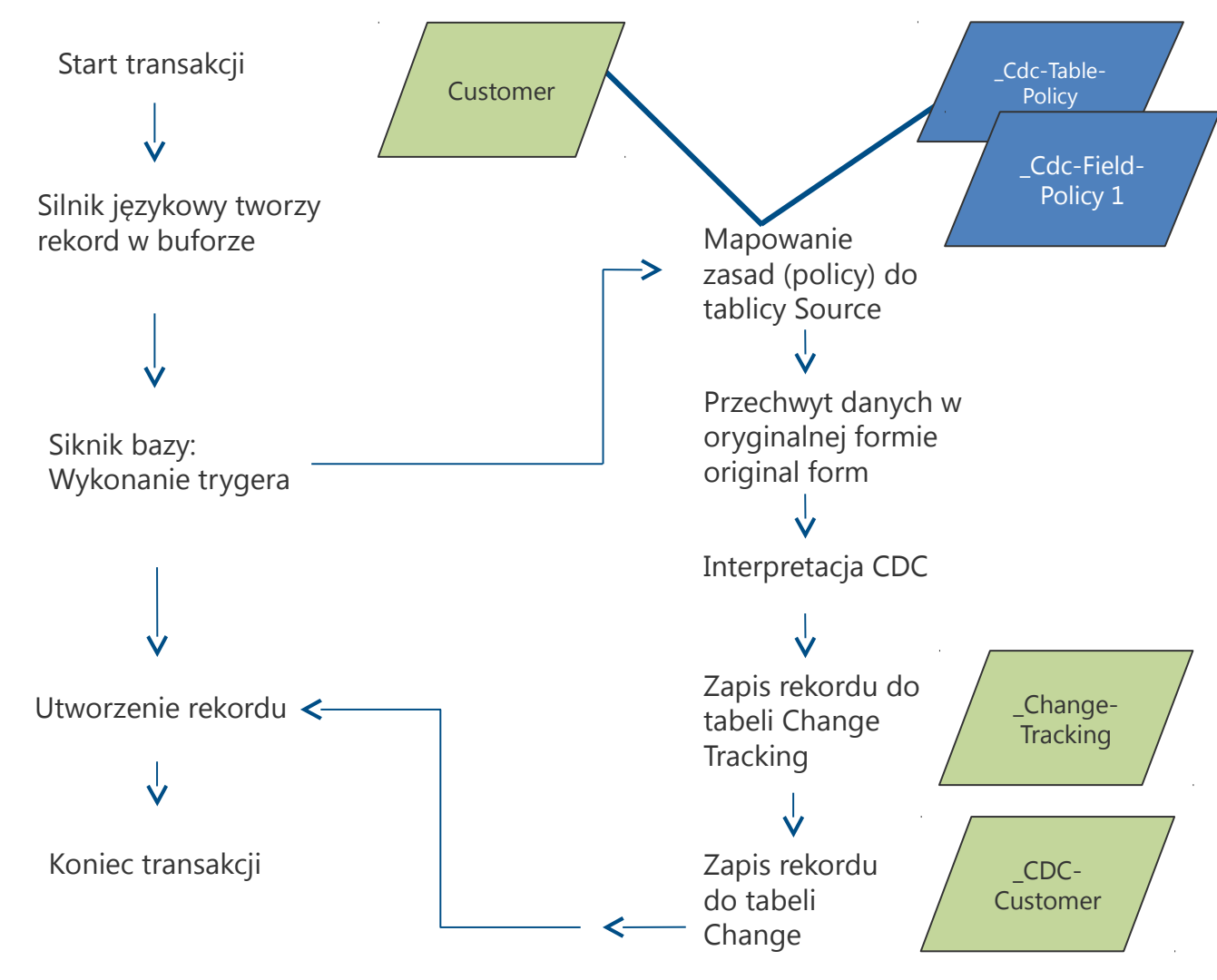

**Baza źródłowa**

**Wspomaga dostarczanie danych 24x7x365**

**Skraca czas odpowiedzi w przypadku nieprzewidzianych awarii**

**Umożliwia przeprowadzanie okresowych konserwacji systemu produkcyjnego w elastyczny sposób** 

### **Eliminacja pojedynczego punktu awarii**

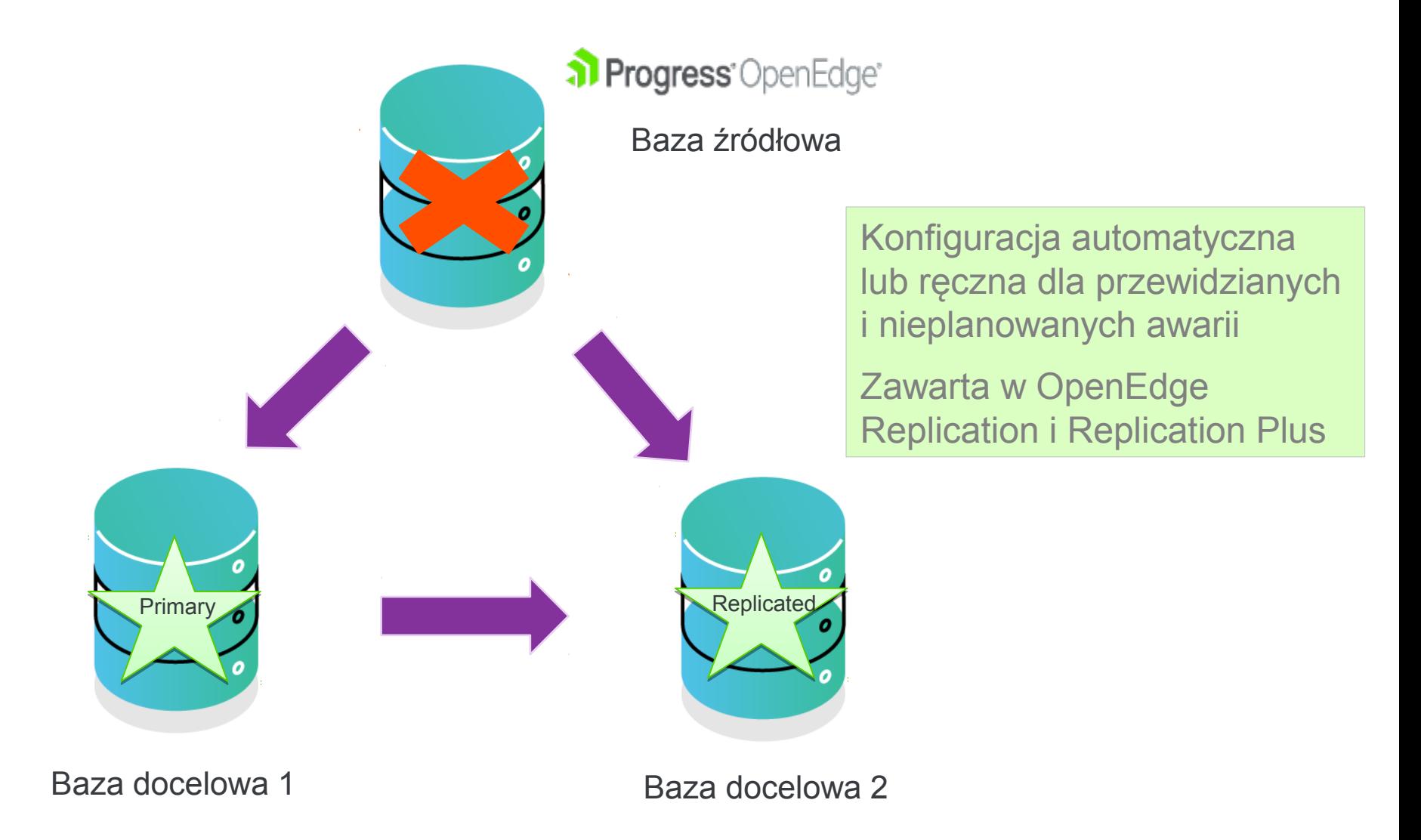

© 2017 MGALEOS 8

**Dodawanie nowych indexów do schematu bez zamknięcia bazy**

**Dodaj indexy gdy chcesz — wprowadzaj zmiany gdy wszystko już gotowe, bez zakłóceń w istniejących aplikacjach**

**Dynamiczne zapytania umożliwiają natychmiastowe zastosowanie nowych indeksów**

**Aktywacja Indexów Online – user notify**

**Aktywne sprawdzanie zmian schematu bez potrzeby przelogowywania procesu klienta**

**Aktywacja indexów (idxactivate)**

**Mechanizm odpytywania jest domyślnie wyłączony (0). Można go zmieniać online**

**proserve <db> … proserve <db> … –usernotifytime <liczba\_sekund> –usernotifytime <liczba\_sekund>**

**promon lub VST \_DbParams**

**Sugestia: ustawić na dużą wartość przy starcie (np. 600), zmniejszyć dla aktualizacji schematu.**

**Uwzględnienie mechanizmów MT i TP.**

**Zagwarantowanie zaufanego zarządzania tożsamością**

**Odpowiedni użytkownicy uzyskują odpowiedni dostęp do odpowiednich informacji**

**Implementacja OpenEdge Security Token Service (STS)**

**Progress Application Server for OE – implementacja systemu aplikacja webowa** *oests.war*

**Zcentralizowany proces identyfikacji i autoryzacji**

**OE Authenticating Gateway to oddzielny produkt**

**proutil <baza> -C enableauthgateway proutil <baza> -C enableauthgateway**

**stsurlutil …, stsclientutil... stsurlutil …, stsclientutil...**

### **Authentication Gateway – Twoja kontrola graniczna**

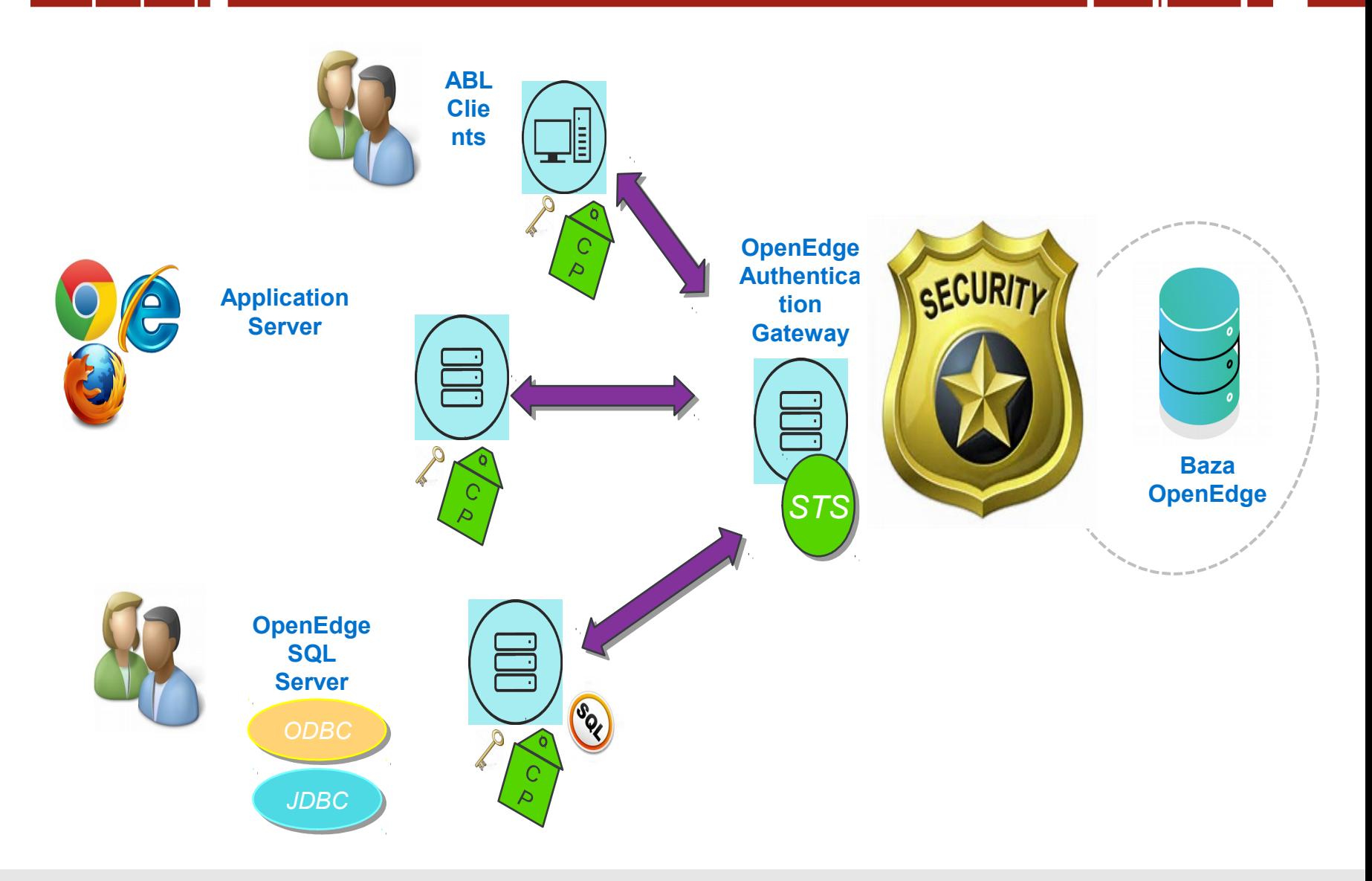

### **Generowanie i pobieranie pliku konfiguracyjnego**

**Podczas instalacji w celu wybrania odpowiednich produktów wprowadza się Numery Seryjne (SN) oraz Kody Sterujące z pliku licencji (License Addendum)**

**W procesie instalacji generowany jest plik konfiguracyjny** *(.cfg)*

**Nie ma innego sposobu aby wygenerować plik .cfg** 

**Administrator instaluje system przy użyciu kodów deweloperskich**

**Partner tworzy obraz wirtualny dla wielu użytkowników końcowych i musi dla każdego z nich wykonać instalację tylko po to, aby wygenerować pliki .cfg.**

**Po audycie, firma musi przeinstalować produkty aby uaktualnić pliki .cfg.**

**Rozwiązaniem jest generowanie plików w portalu self-service (Customer Self Service)**

**Licencje dla OE10.2B i wyższych**

**Poprawa wydajności OOABL**

**Udoskonalenia w VST w celu dostarczenia dodatkowych informacji podczas procesu debugowania**

**Serwer Aplikacji Progress (PAS) dla debugera OpenEdge**

**OE Management – alerty i wartości progowe dla PAS**

**Obsługa EMPTY-TEMP-TABLE dla uchwytu tabeli Temp-table**

**Poprawa wydajności dla OpenEdge Developer Studio**

**WebClient może działać dalej, jeśli auto-update się nie powiedzie**

**Inne...**

### **Szkolenia online (OE 11.7)**

**Introduction to Progress OpenEdge Introduction to Progress OpenEdge Integration COURSES Introduction to Developer Studio for OpenEdge Introduction to PAS for OpenEdge for Developers Introduction to OpenEdge Reference Architecture Developing a Progress OpenEdge ABL Application Implementing OpenEdge Replication for Disaster Recovery Introduction to OpenEdge Administration Progress Application Server for OpenEdge Administration Implementing Change Data Capture**

[www.progress.com/services/education/openedge](https://www.progress.com/services/education/openedge)

ONLINE

### **To już prawie koniec ale...**

#### **Przypominajka**

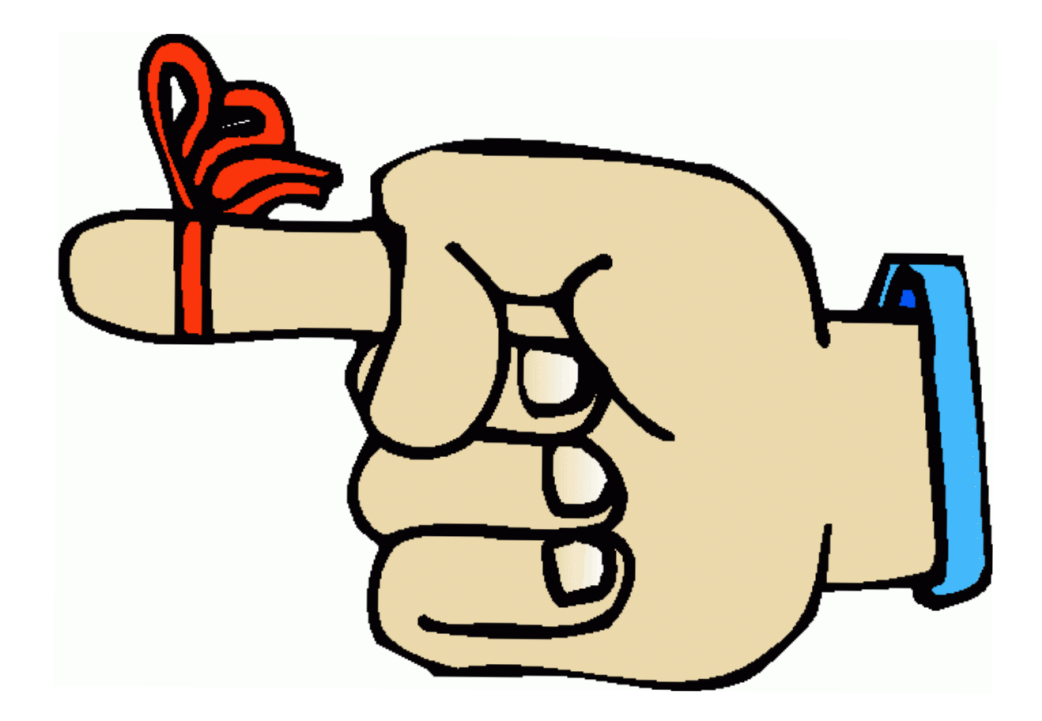

### **AppServery - porównanie**

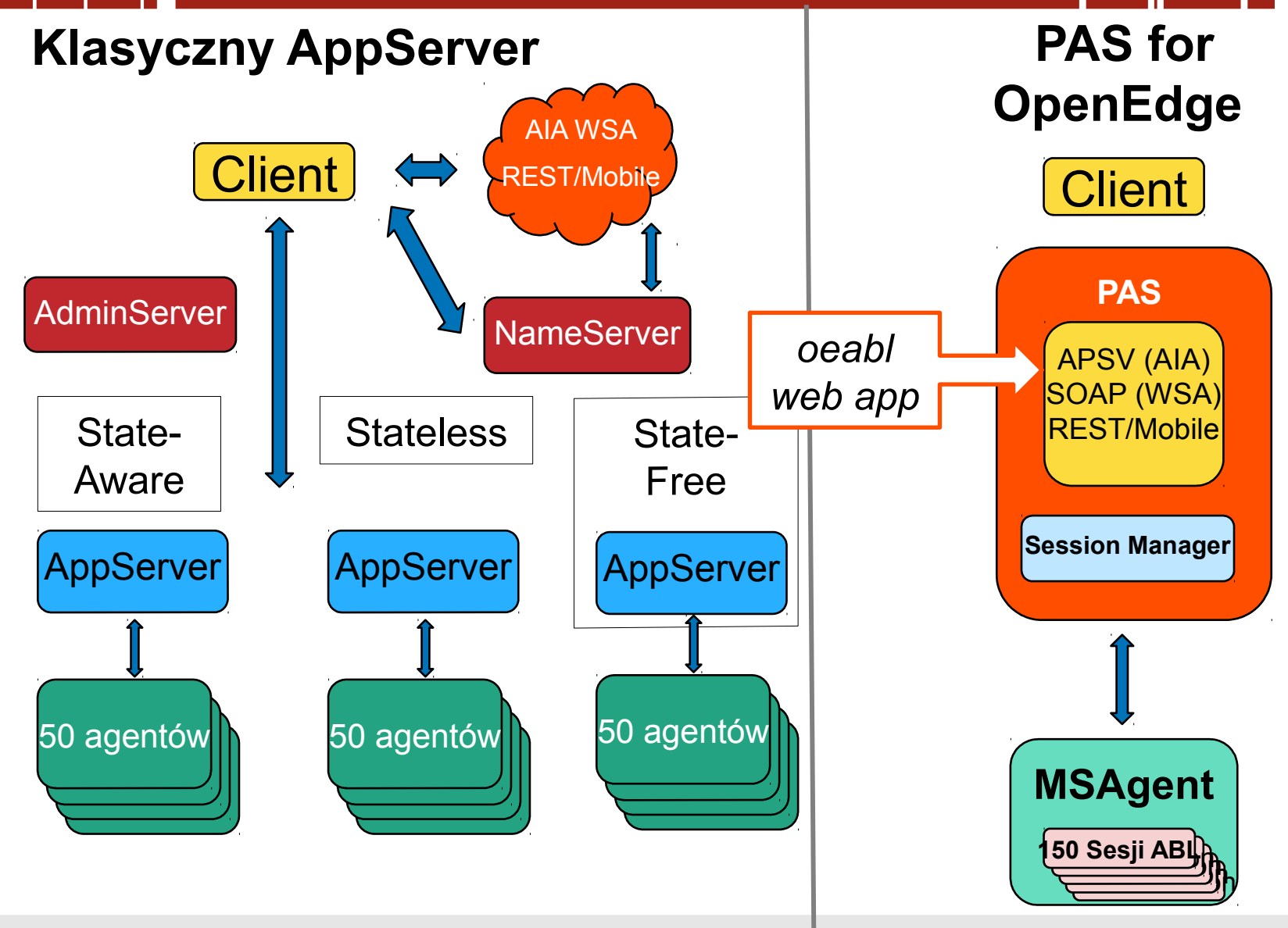

### **Pacific AppServer – OE 11.5**

#### **Oparty na Tomcacie**

#### **Wbudowane komponenty**

Web Server

REST Adapter

WSA Adapter

AIA Adapter

#### **Nie ma modelu sesji**

**Klient decyduje, który model** 

**będzie używany** 

**Wbudowany Server WebSpeed (11.6)**

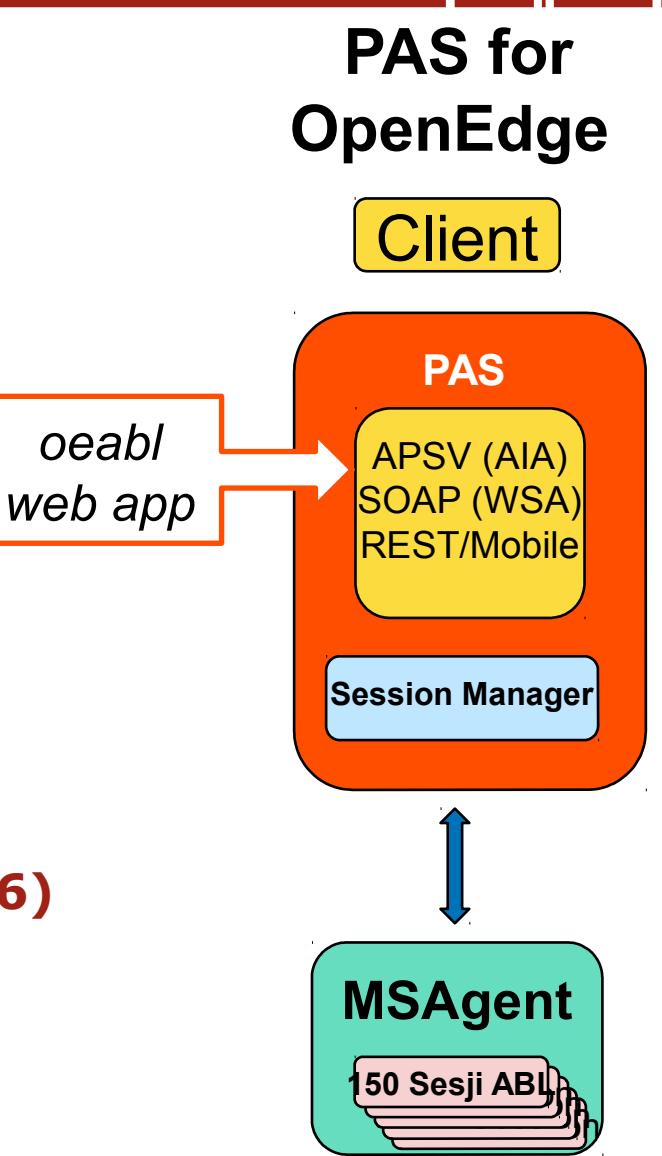

### **Porównanie Serwerów RDBMS**

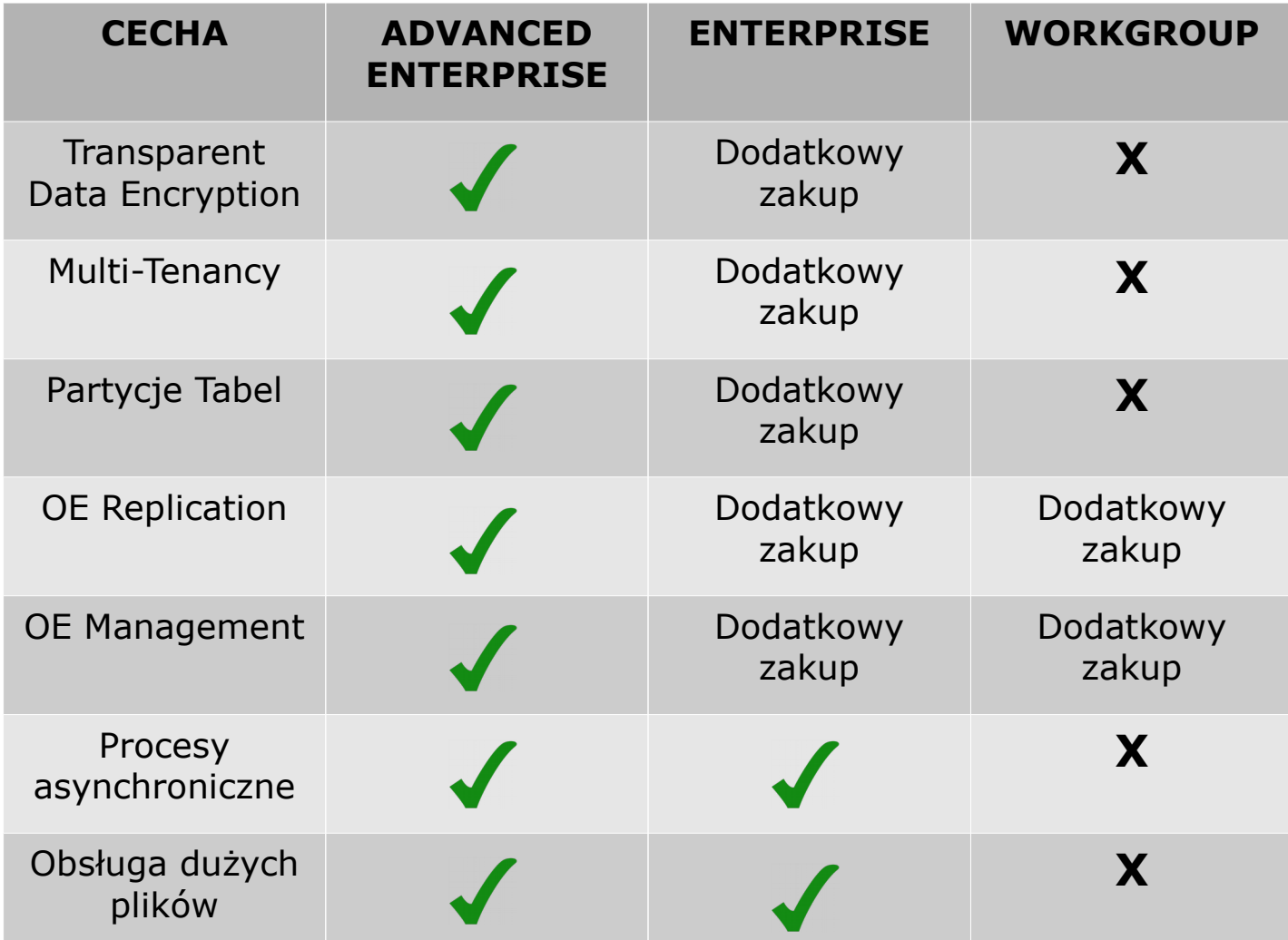

### **Porównanie Serwerów RDBMS c. d.**

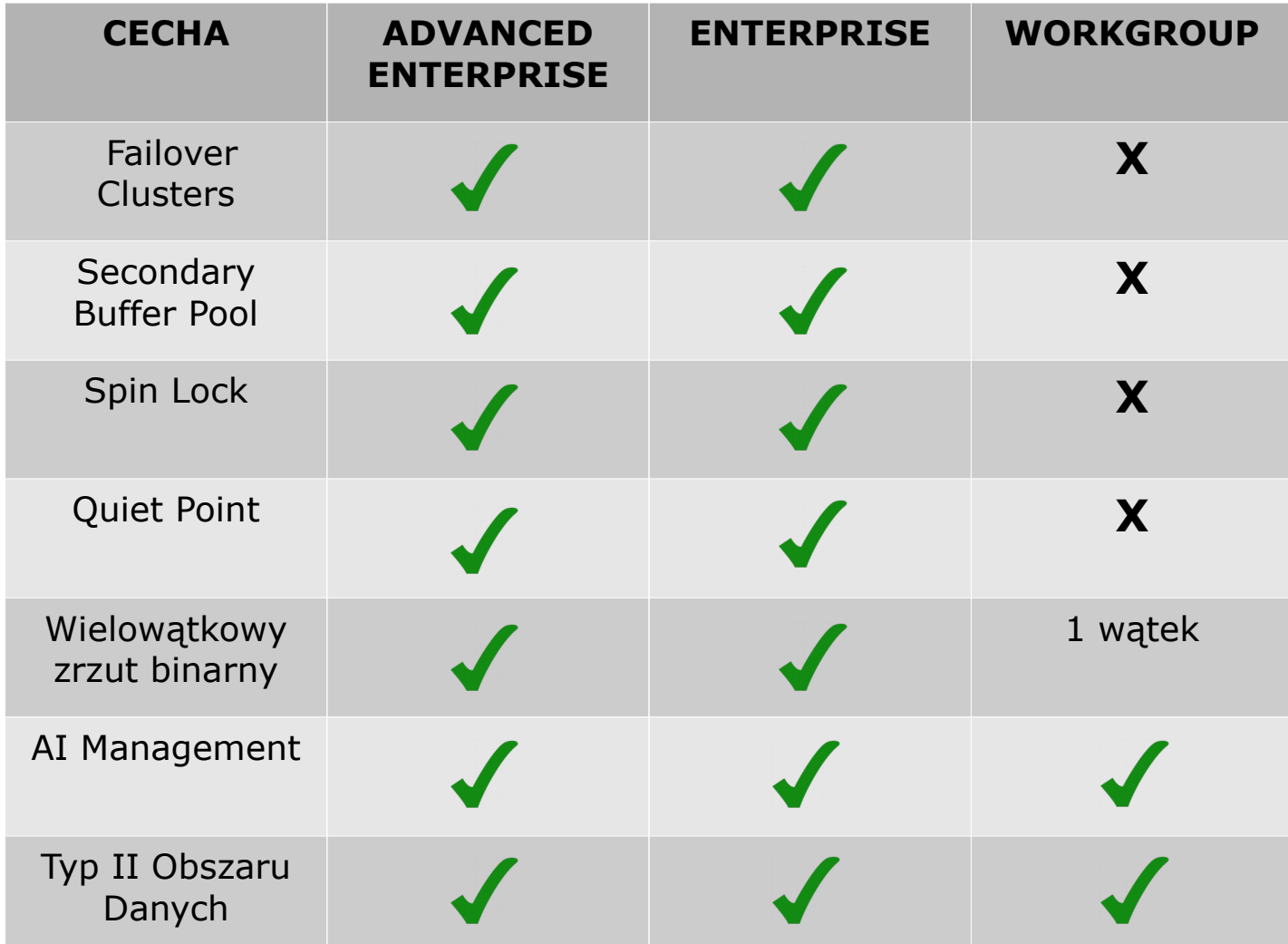

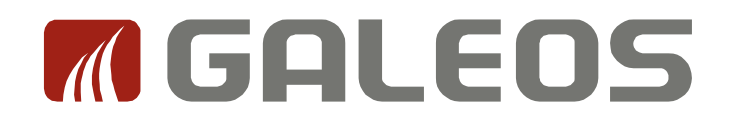

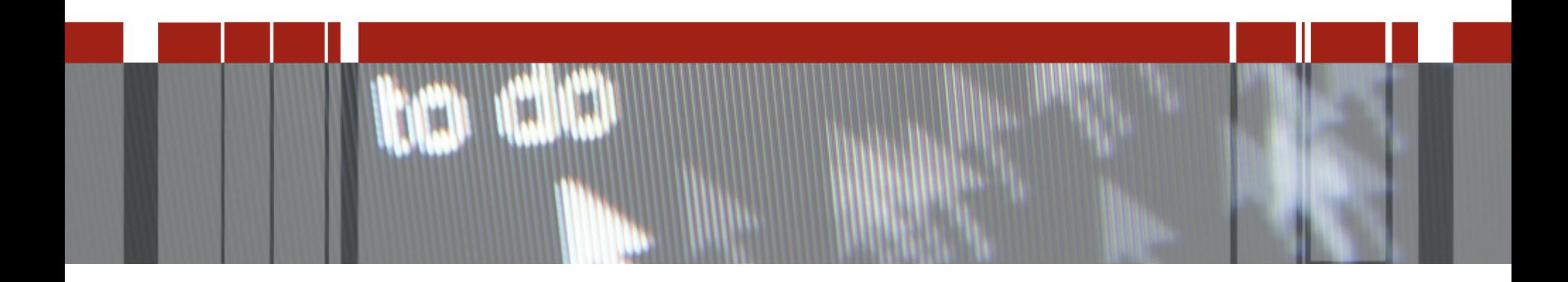

## **Dziękuję za uwagę**